## **ANNOTATE ON THE WHITEBOARD**

Use the buttons on the left side of the whiteboard to select what you want to add to the whiteboard. Use the buttons along the top to choose the color.

## **PARTICIPANT LIST**

See a list of the participants in class and the response buttons you currently have chosen.

## **MICROPHONE**

Click the take mic button to turn on your microphone. Click the button again to turn off your microphone. Click the gear button to test your audio

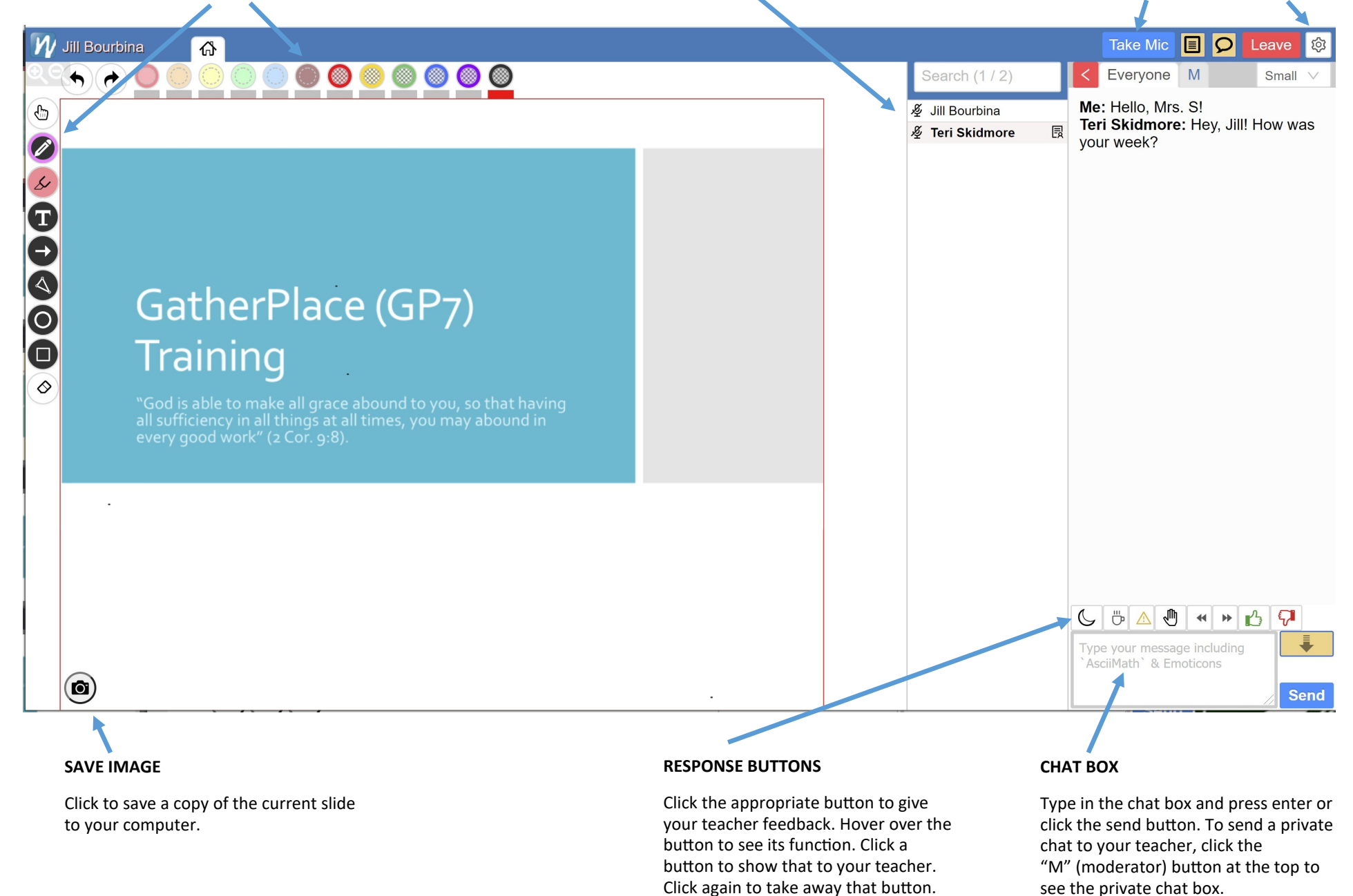